# オンライン授業の資料等ダウンロードについて

### ①「manaba」にログインする。<https://gifu.manaba.jp/ct/login>

② 閲覧したい科目のページを選択する。

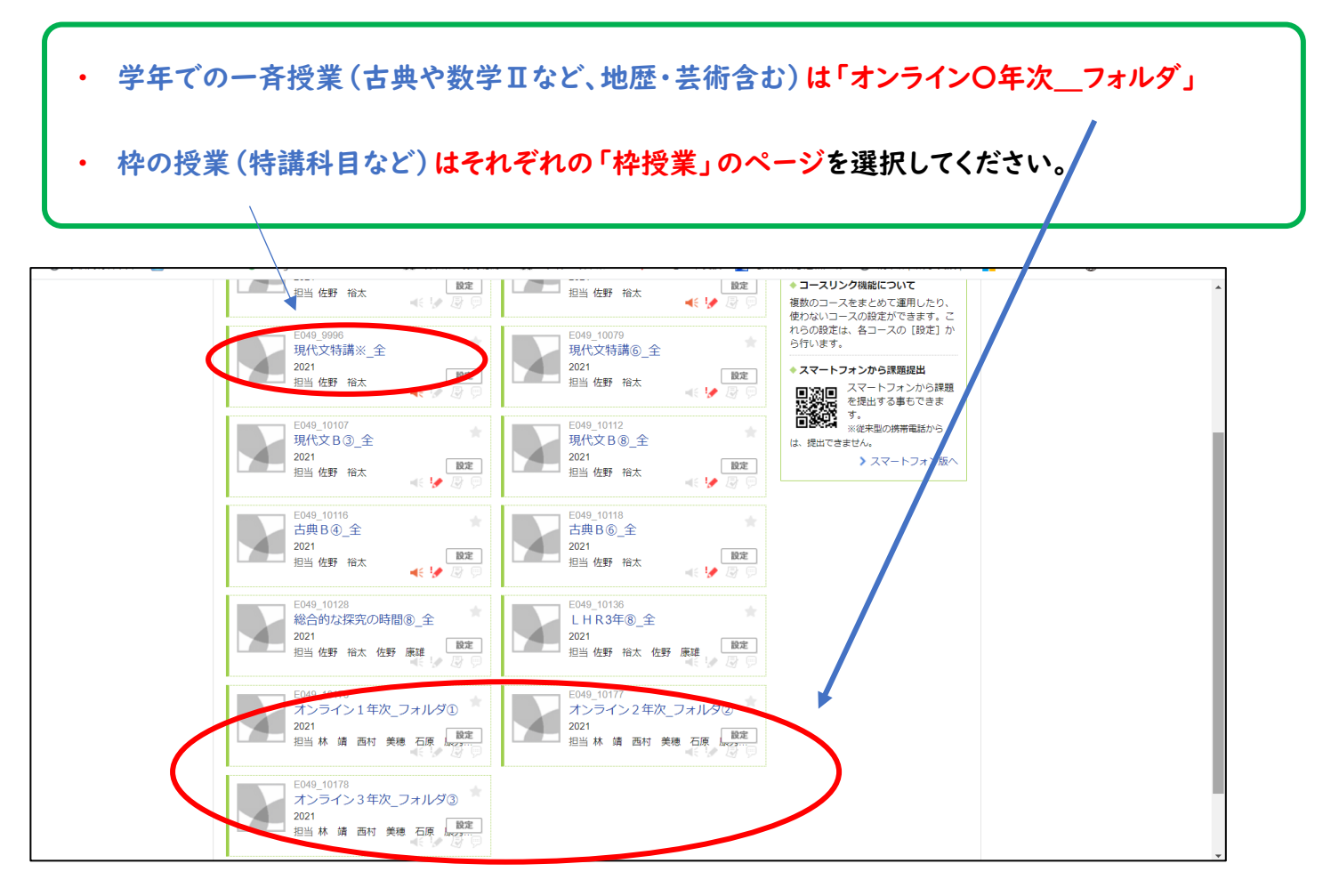

#### ③ 「コンテンツ」欄にある各教科のページを選択します。(オンライン〇年次\_フォルダ)

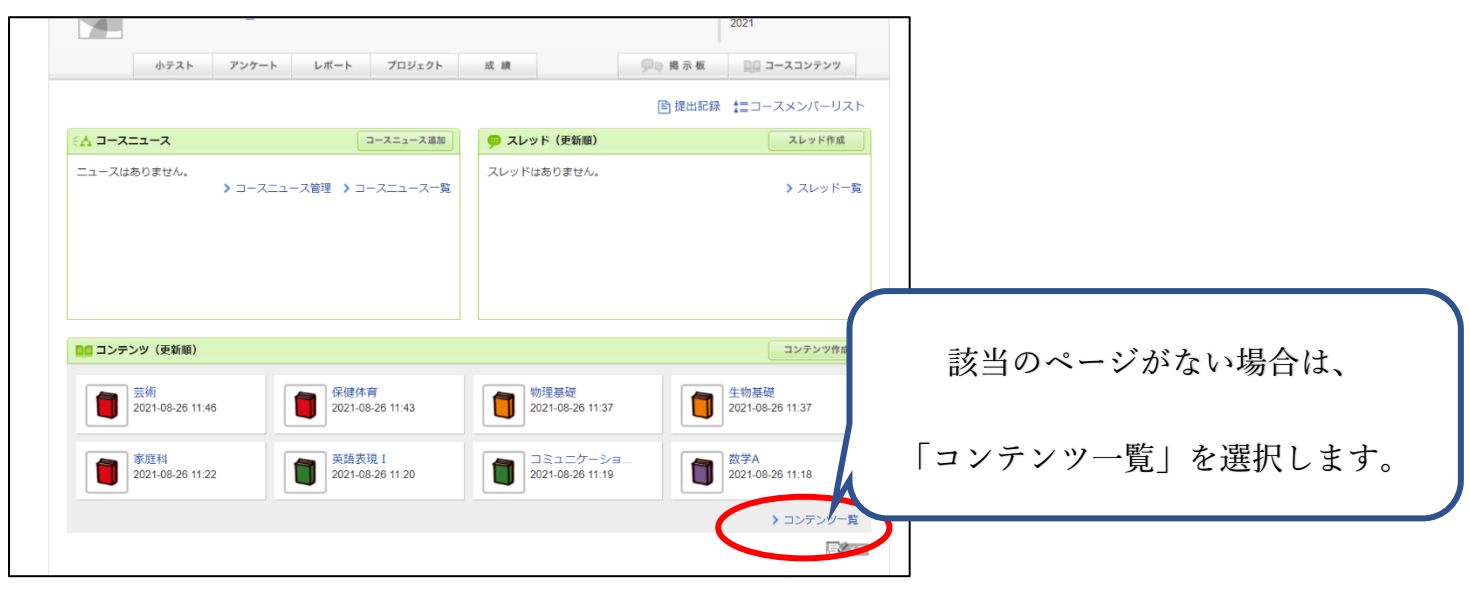

## ④ 画面右側(スマホ版は画面下側)のページ一覧から閲覧したいページを選択し、 ダウンロードしたい資料を選択する。

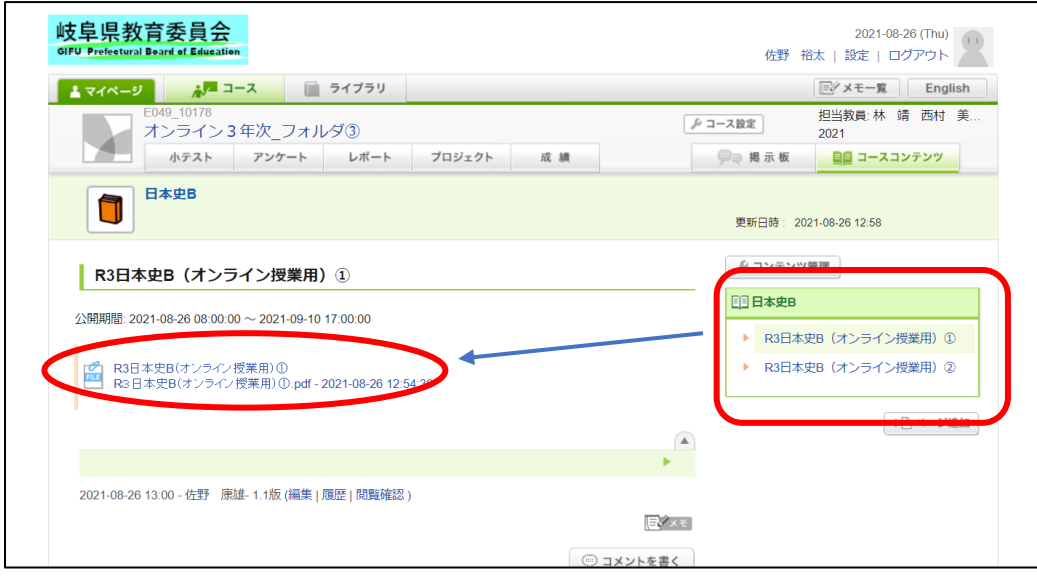

### ⑤ PC であれば資料を保存します。(スマホ版であればそのまま閲覧できます。)

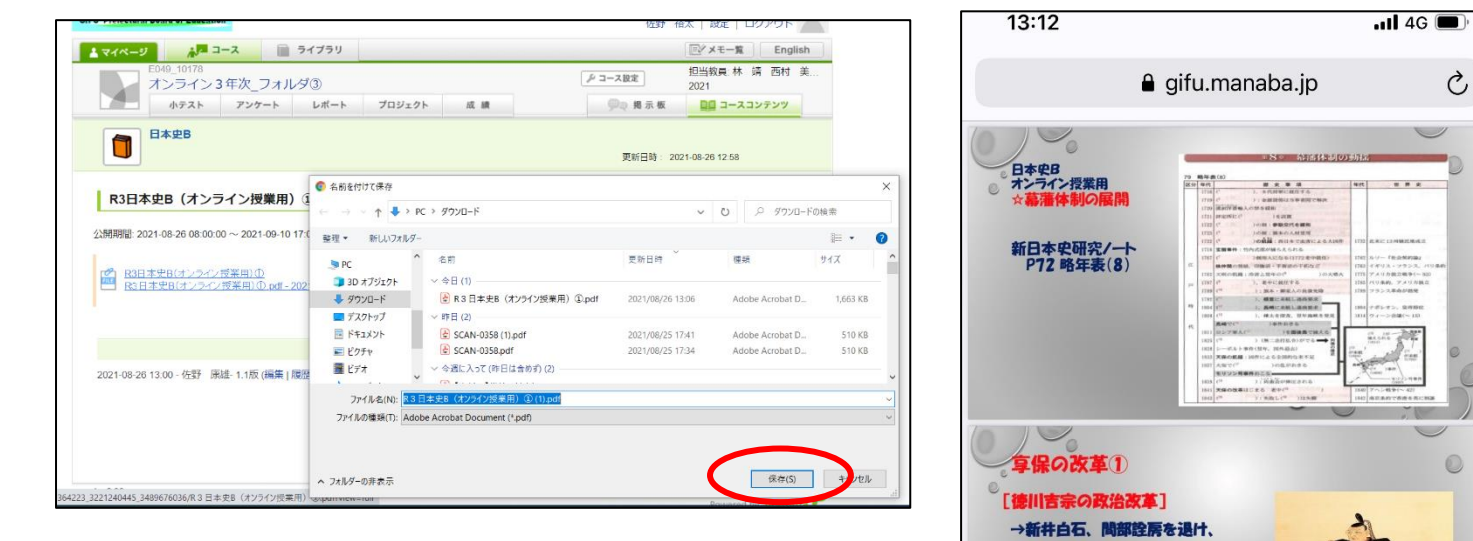

 $\mathcal{C}$ 

D

 $\circledcirc$ 

## オンライン授業に関わる質問方法について

 $\Gamma$ 

┑

①「manaba」にログインして、「オンライン〇年次\_フォルダ」を選択する。

②「スレッド(更新順)」の「先生たちへの質問」を選択する。

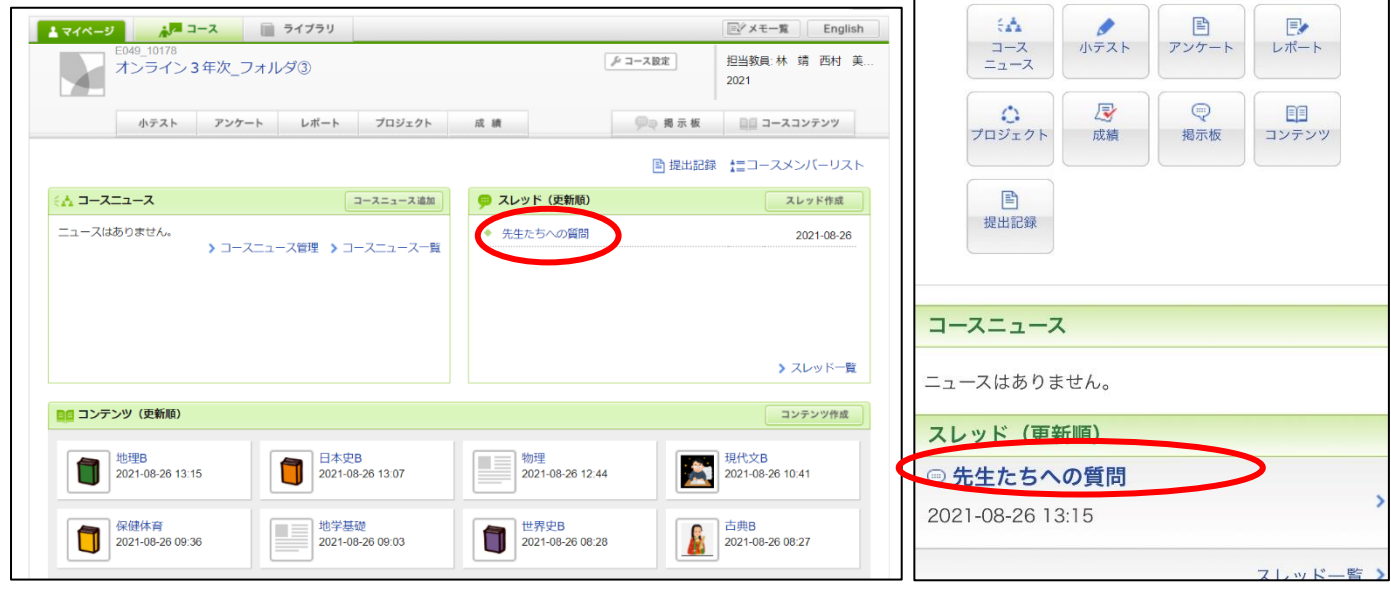

③ 「コメントを書く」を選択し、質問内容を入力する。

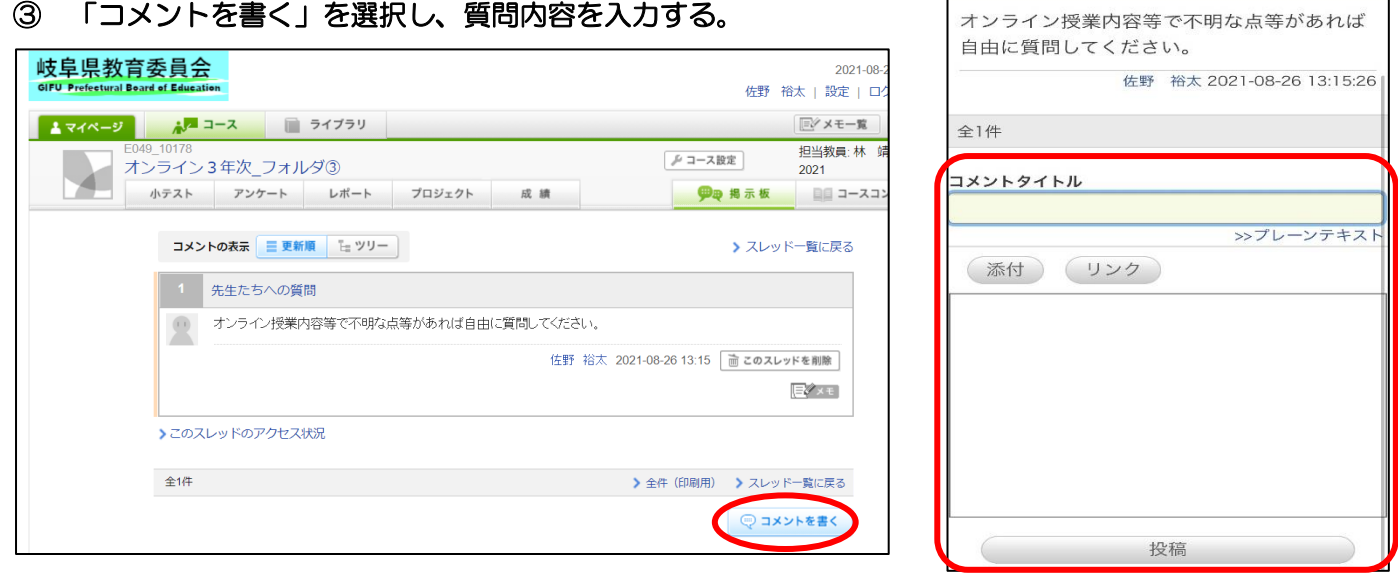

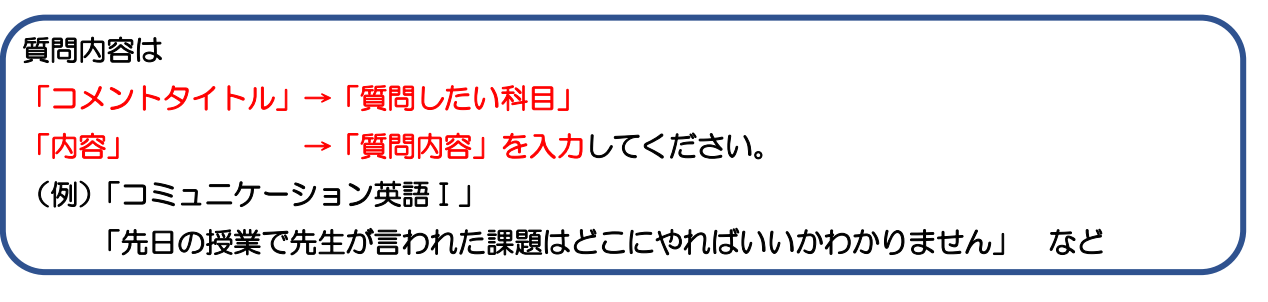

④ 担当の先生から返信があると思いますので、質問した場合は確認してください。